## Register for a TypeFocus v7 Account:

Step 1: go to <a href="https://typefocus7.com/userLogin">https://typefocus7.com/userLogin</a>

## TypeFocus<sup>Tm</sup> 7

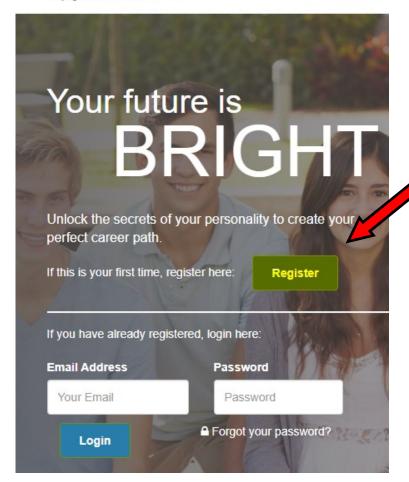

**Step 2:** Fill out your information and use your @cougars.csusm.edu email address. Use the access code: AG8HGE23

| Enter your Name  | e                                                     |        |
|------------------|-------------------------------------------------------|--------|
| Last Name:       |                                                       |        |
| Enter your Name  | ie e                                                  |        |
| Email Address:   |                                                       |        |
| Note: your emai  | il is used to log back in                             |        |
| Confirm Email A  | Address:                                              |        |
| Enter Your Ema   | il                                                    |        |
| Password: 📵      |                                                       |        |
| Can only include | e letters,special characters and numbers              | •      |
| Confirm Passwo   | ord: 📵                                                |        |
| Can only include | e letters,special characters and numbers              | •      |
| Enter your Acce  | ess Code here: 📵                                      |        |
| Enter your Acce  | ess Code here ENTER ACCESS CODE: AG                   | 8HGE23 |
|                  | neans that you agree to the TypeFocus service agreeme |        |